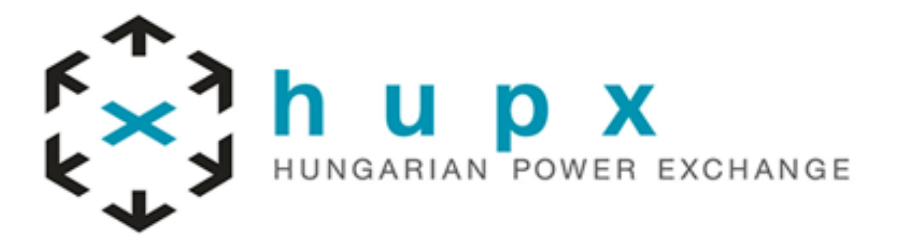

## **Trading on behalf**

## **Members Procedure**

## **HUPX**

### **Modification Logs:**

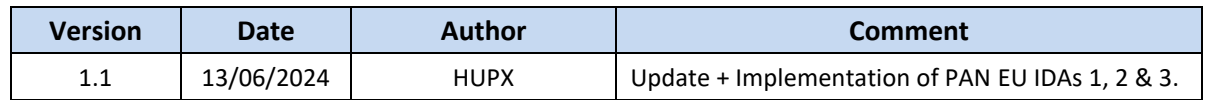

### **Remarks**

*All timings in the procedure are expressed as CET timings.*

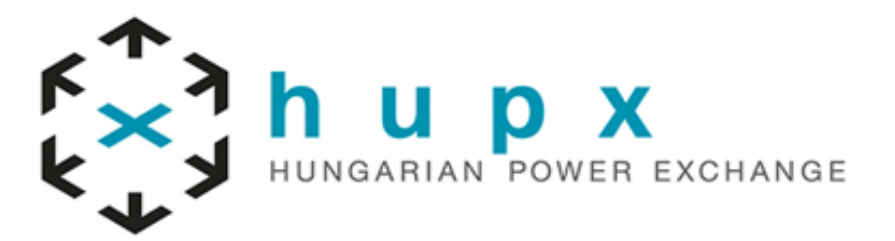

### **Summary**

### **Procedure Objectives:**

**Trading On Behalf Process Description.**

### **Concerned parties:**

**HUPX members.**

### **Document Version***\**

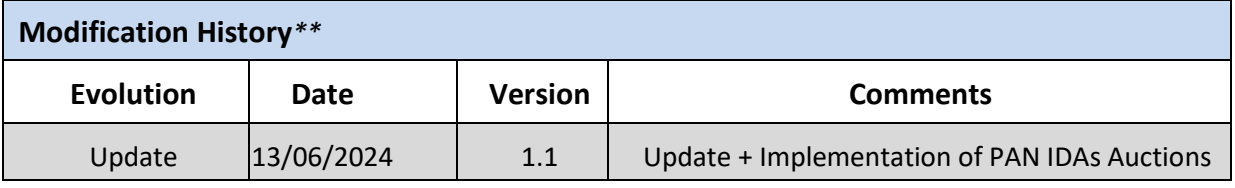

*\* (Update must be performed after any modification of the process)*

*\*\* Current version must be designated with grey background*

## **SUMMARY**

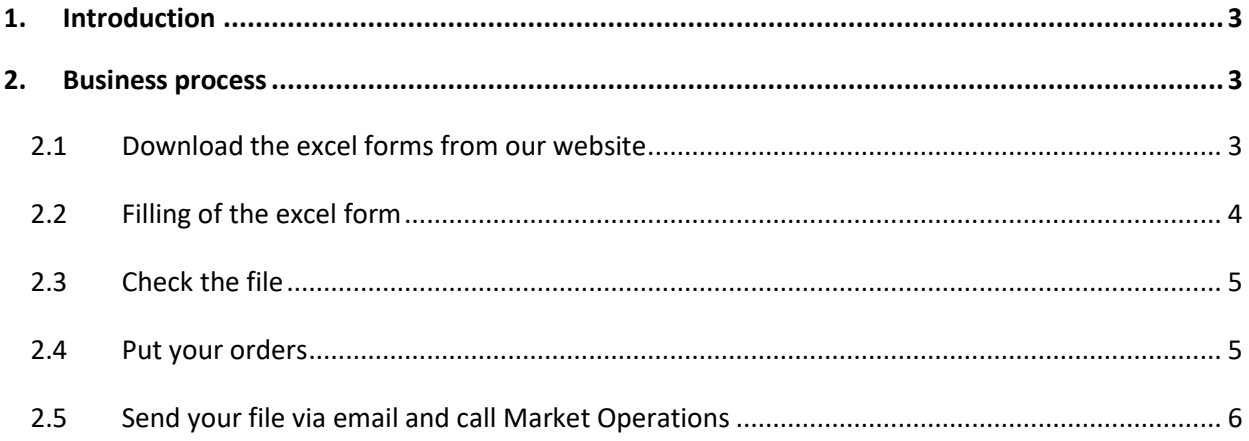

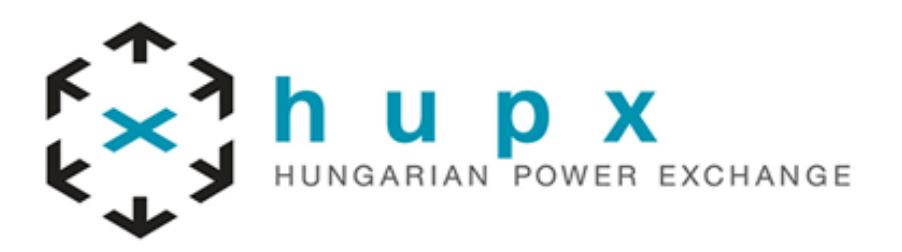

# <span id="page-2-0"></span>**1. Introduction**

Dear member,

The Trade on Behalf (ToB) process aims to be a supporting tool when isolated issues occur disrupting your connection with the ETS system. In this case, you can download the excel forms from our website for the respective auction from this link: [here](https://hupx.hu/en/trading/day-ahead-market/procedures) for the Day-Ahead Market and [here](https://hupx.hu/en/trading/intraday-auction-market/procedures) for the Intraday Auction Market

This procedure is giving all the details and steps to be followed for ToB process.

(it can be found on our website [here](https://hupx.hu/en/trading/day-ahead-market/procedures) for the Day-Ahead Market and [here](https://hupx.hu/en/trading/intraday-auction-market/procedures) for the Intraday Auction Market.).

The ToB process is meant to be operated on a best effort basis.

Firstly, please send us via email your forms filled in, then call the Market Operations Department immediately. The goal is to be sure that your request will be treated with high priority.

This procedure is available for SDAC Auction and PAN European Intraday Auctions 1, 2 & 3.

## <span id="page-2-1"></span>**2. Business process**

Below you will find the instructions on how to fill in the form and how to send it to Market Operations Team for validation.

The form has to be sent 15 min before the gate closure time at the latest. After that time, orders will only be accepted on a best effort basis.

### **Exception :**

### **For PAN EU IDA2, the deadline to receive a ToB request is 20:00. After 20:00 any ToB received will be processed on a best effort basis.**

HUPX's members must send us by email the form as soon as possible, in order to be processed smoothly and on due time.

## **2.1 Download the excel forms from HUPX website**

<span id="page-2-2"></span>Use only the file available on HUPX website to request the ToB process. Please be ensured to select the correct ETS Bidding Form file according to your auction and the type of order (Linear / Block).

Please be careful to select the correct format:

- Normal Day :  $1<sup>st</sup>$  Tab
- $DST 25 : 2^{nd} Tab$

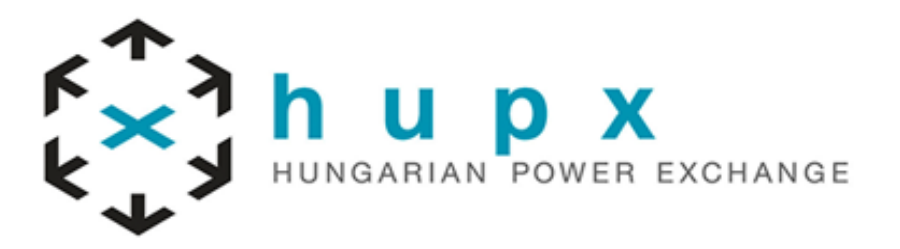

## **2.2 Filling of the excel form**

<span id="page-3-0"></span>Once downloaded, fill-in the excel file with the below information:

- Trader Name **Only authorized traders** are allowed to send a ToB form.
- Portfolio to be used : Portfolio Name
- Action Type: New Order, Modification, Cancellation

### **IDA1 :**

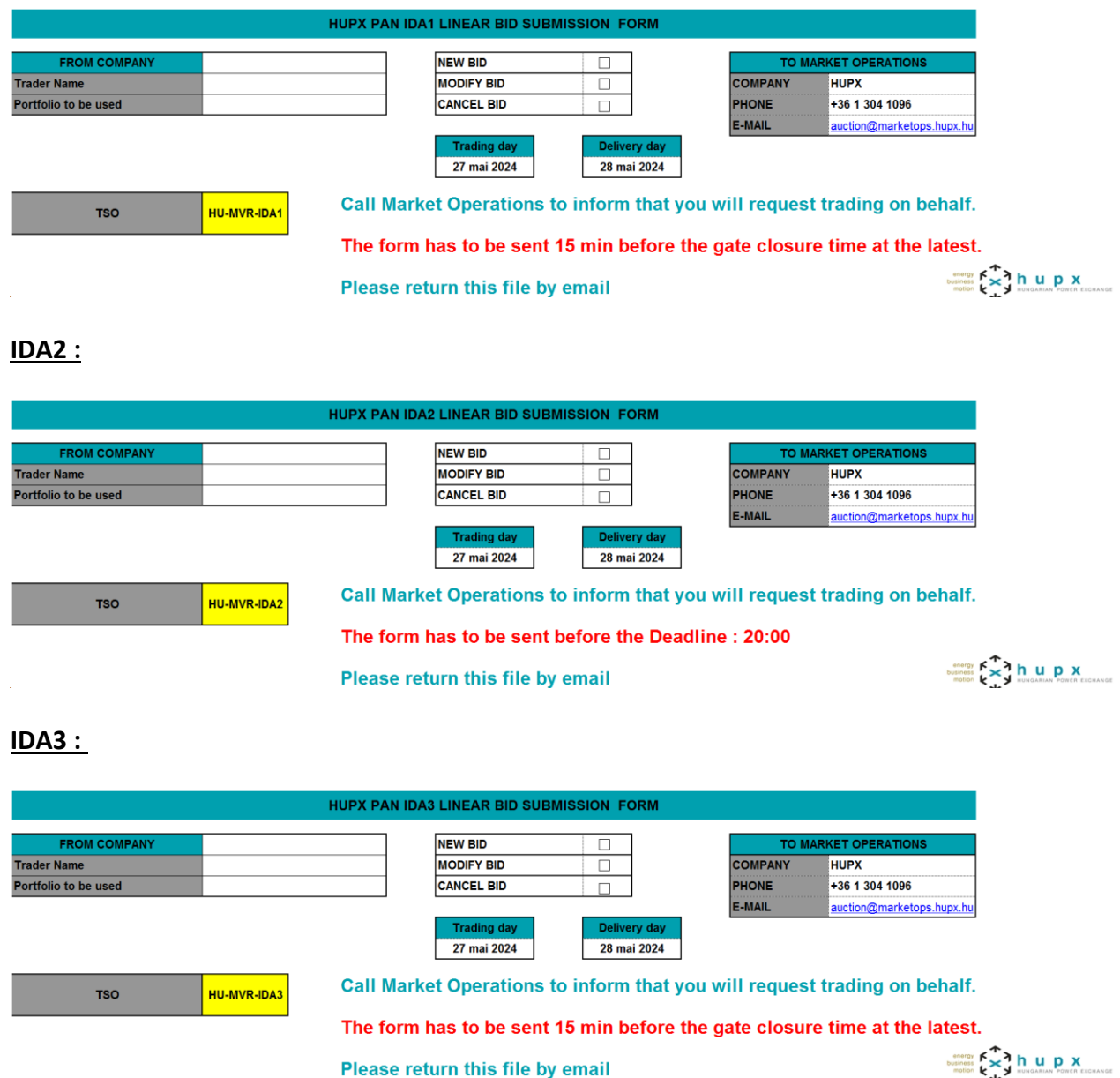

Please return this file by email

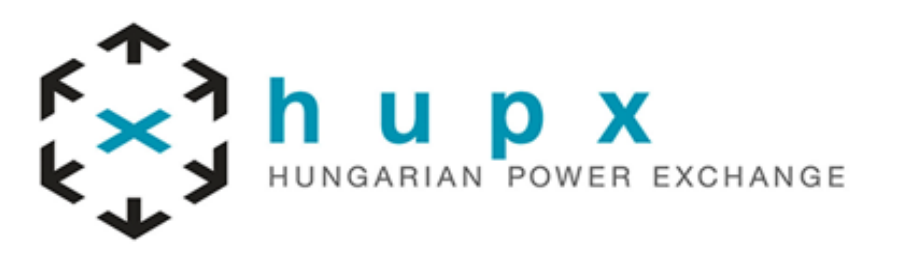

#### **SDAC :**

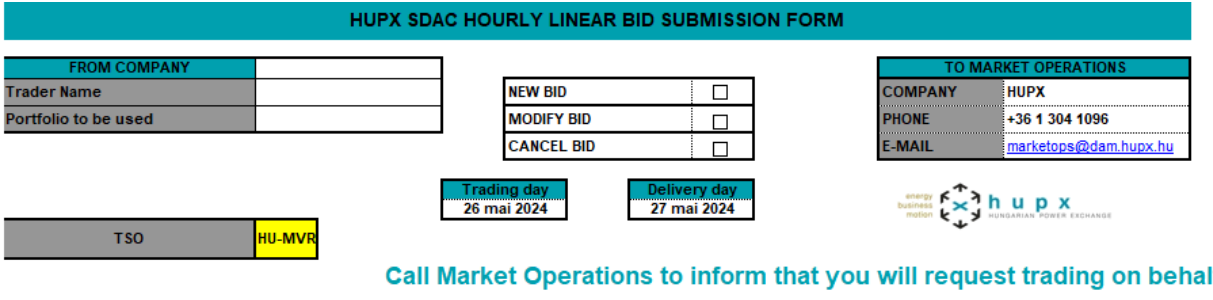

lf. The form has to be sent 15 min before the gate closure time at the latest. Please return this file by email

## <span id="page-4-0"></span>**2.3 Correctness of the file**

Ensure that the below information is correct:

- TSO: HU-MVR, HU-MVR-IDA1, HU-MVR-IDA2 & HU-MVR-IDA3
- Trading Date
- Delivery Date

### **2.4 Fill-in the order table**

Please ensure the table sent will reflect your bids.

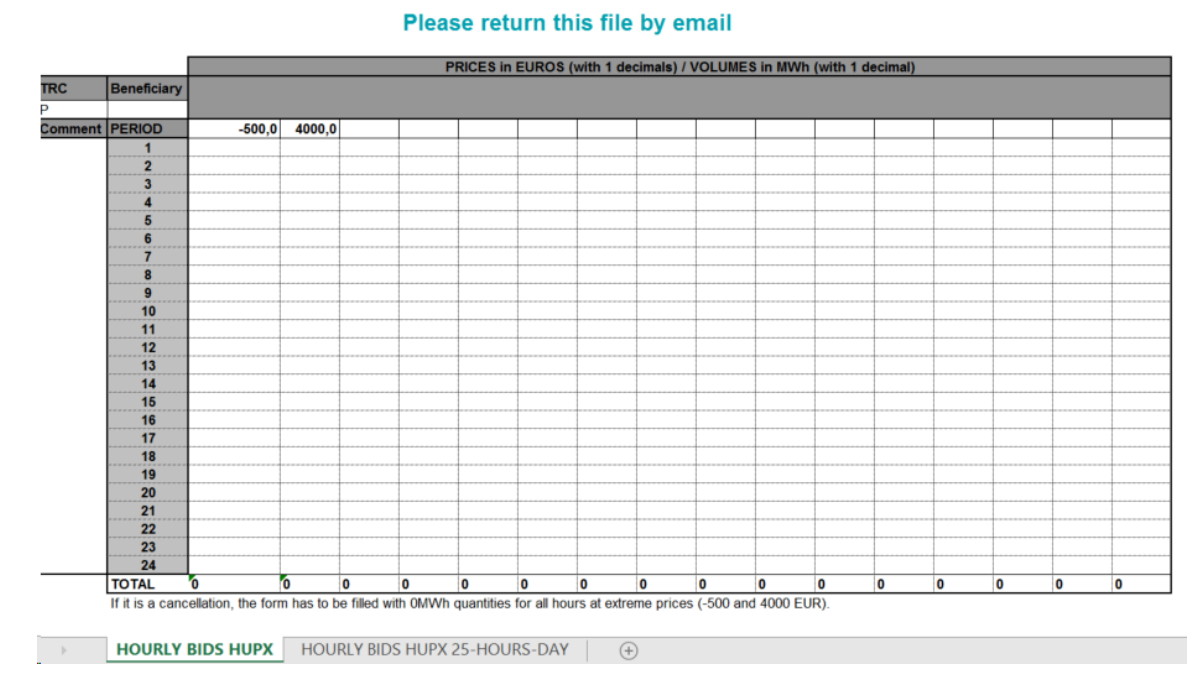

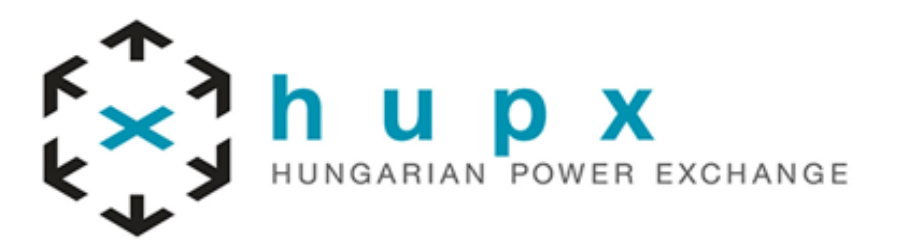

## <span id="page-5-0"></span>**2.5 Send your file via email and call Market Operations**

Send the file(s) via email to HUPX Market Operation team and make sure to follow up by calling the Hotline below. A cross check of your orders will be performed over the phone.

Please send the forms via email to: **[auction@marketops.hupx.hu](mailto:auction@marketops.hupx.hu)**

and then call: **+ 36 1 304 1096** 

HUPX Market Operators will confirm bids have been integrated successfully into the Trading System.

A screenshot of your position will be sent by email.